# **Instrukcja złożenia zgłoszenia/wniosku o przyjęcie dziecka do klasy pierwszej Szkoły Podstawowej im. Mikołaja Kopernika w Bralinie na rok szkolny 2024/2025**

Proszę zarejestrować się w systemie elektronicznej rekrutacji, dostępnym pod adresem:

#### **<https://bralin.e-nabor.pl/>**

Po prawej stronie wybrać przycisk: **REJESTRACJA**

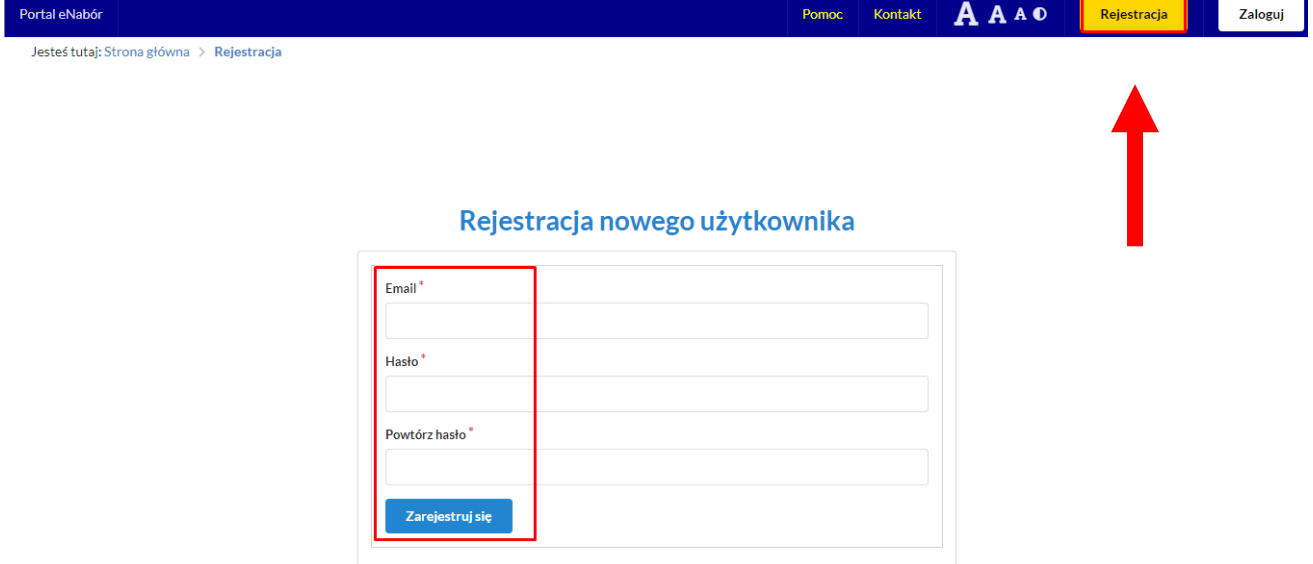

Wprowadzić email i hasło **(które zawiera min. 8 znaków, małą i dużą literę oraz znak specjalny)**.

Po wybraniu "Zarejestruj się", na podany adres mail zostanie wysłany link aktywacyjny.

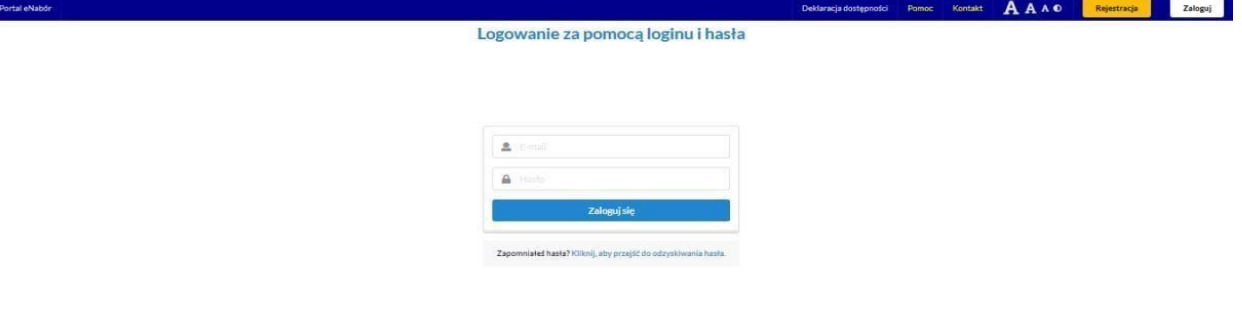

Link przeniesie do strony logowania i przy kolejnych logowaniach należy wybrać tylko zakładkę **ZALOGUJ** i podać login i hasło.

Treść maila aktywacyjnego wygląda następująco:

# Potwierdzenie rejestracji

Dzień dobry.

Prosimy o potwierdzenie rejestracji konta w systemie eNabór - System elektronicznej rekrutacji poprzez kliknięcie w poniższy link:

Potwierdź

Jeśli nie jesteś adresatem tej wiadomości, zignoruj ją.

#### **Menu systemu:**

Po lewej stronie znajduje się menu, w którym znajdują się:

- powiadomienia – pojawienie się czerwonego dzwoneczka może informować o otrzymanym powiadomieniu w systemie;

- wnioski – możliwość złożenia wniosku kandydata do szkoły podstawowej, dostęp do złożonych samodzielnie lub udostępnionych wniosków.

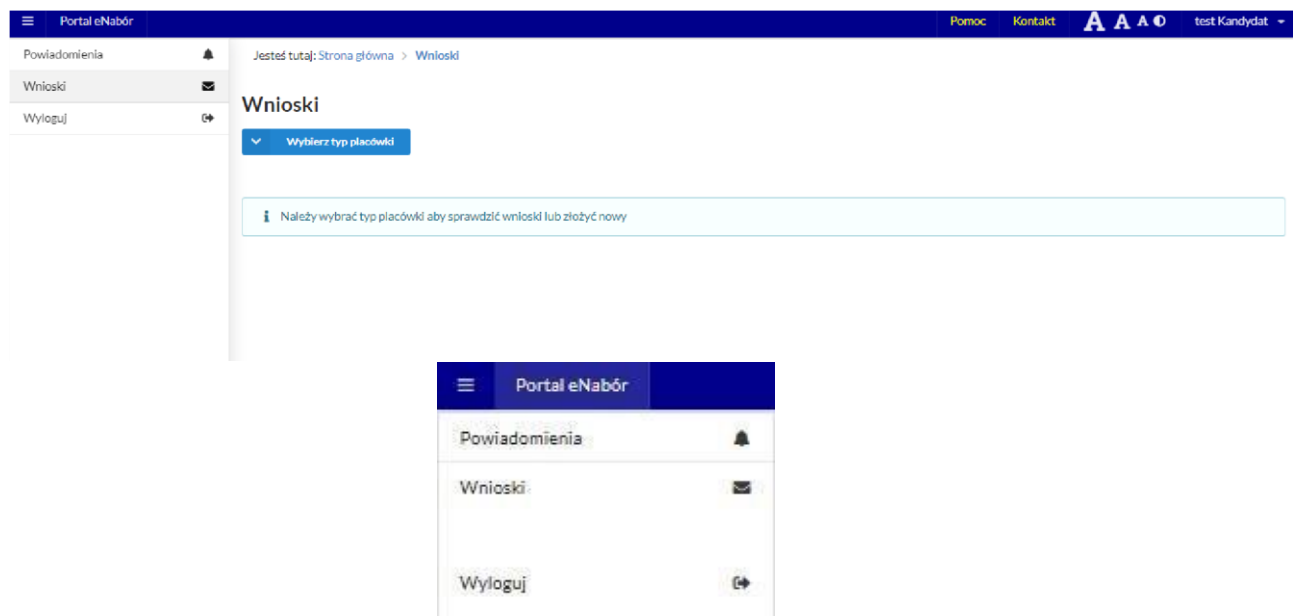

W celu złożenia **zgłoszenia/wniosku o przyjęcie dziecka do klasy pierwszej**, należy postępować zgodnie z przedstawionym **poniżej schematem**:

Należy kliknąć w pole *Wnioski* a następnie przycisk *Wybierz typ placówki* i wybrać *szkołę podstawową*.

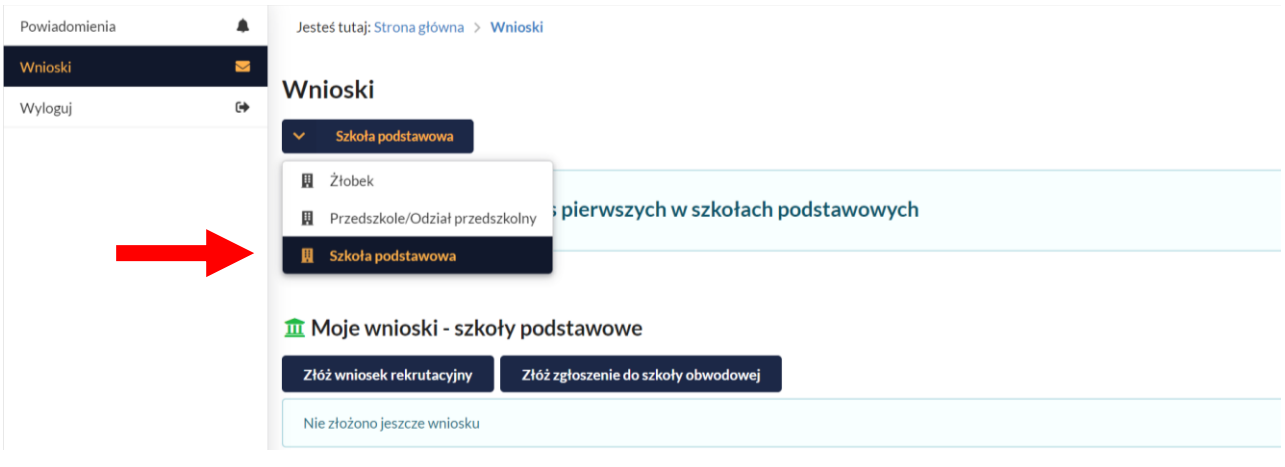

**WAŻNE!** Będą do wybory dwa przyciski:

- 1. *Złóż wniosek rekrutacyjny -* składają rodzice dzieci zamieszłaych **POZA ODWODEM** Szkoły Podstwowej im. Mikołaja Kopernika w Bralinie,
- 2. *Złóż zgłoszenie do szkoły obwodowej –* składają rodzice dzieci zamieszkałych **W OBWODZIE** Szkoły Podstwowej im. Mikołaja Kopernika w Bralinie.

**Miejscowości należące do obwodu Szkoły Podstwowej im. Mikołaja Kopernika w Bralinie: Bralin, Chojęcin, Chojęcin-Szum, Chojęcin-Parcele, Działosze, Tabor Wielki, Tabor Wielki-Chałupki, Gola, Wygoda Turkowska, Tabor Mały-Lipnik, Tabor Mały, Tabor Mały-Utrata, Czermin, Mielęcin, Weronikopole.** 

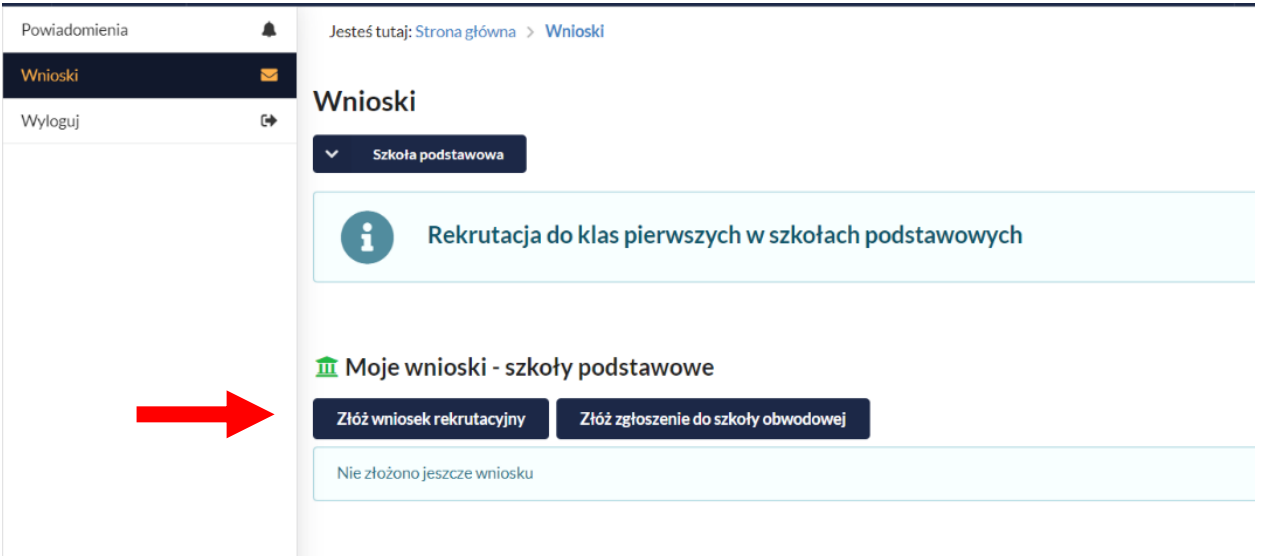

## **Procedura postępowania dla zgłoszenia dziecka z obwodu:**

**(procedura dla dzieci spoza obwodu zaczyna się na str. 8)**

Wybór *Złóż zgłoszenie do szkoły obwodowej.*

Wprowadzenie adresu zamieszkania dziecka, przycisk *Wyszukaj.*

**Uwaga!** Wpisując nazwę miejscowości rozwinie się lista, na której wyświetli się **Bralin (woj. WIELKOPOLSKIE, powiat kępiński, gmina Bralin) – pierwsza pozycja.**

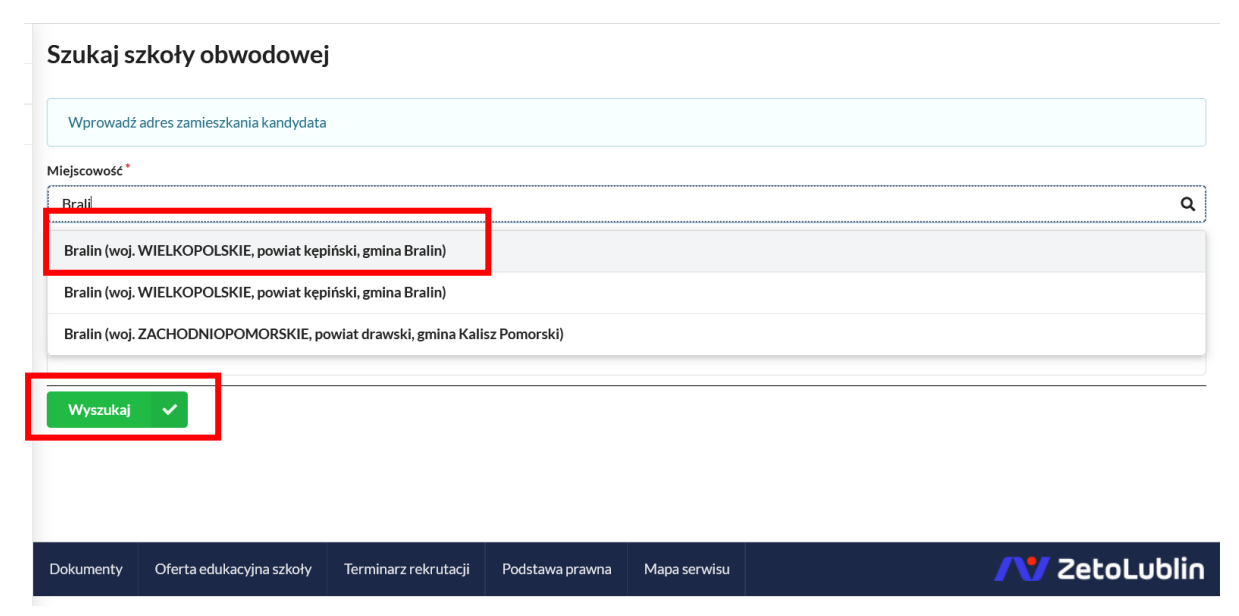

System automatycznie powinien wyszukać szkołę obwodową, jeśli tego nie zrobi, wtedy należy wybrać Szkołę Podstawową im. Mikołaja Kopernika w Bralinie dla miejscowości: **Bralin, Chojęcin, Chojęcin-Szum, Chojęcin-Parcele, Działosze,**  **Tabor Wielki, Tabor Wielki-Chałupki, Gola, Wygoda Turkowska, Tabor Mały-Lipnik, Tabor Mały, Tabor Mały-Utrata, Czermin, Mielęcin, Weronikopole.**

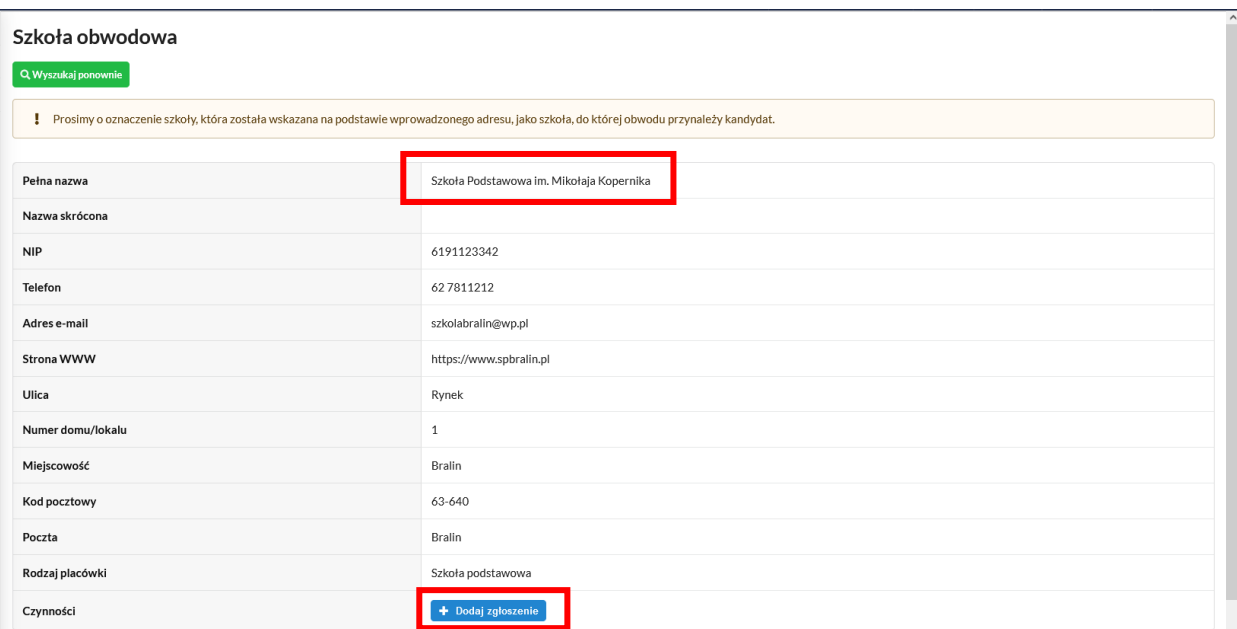

#### Przycisk "Dodaj zgłoszenie"

W kolejnym kroku, należy uzupełnić dane osobowe kandydata oraz dane rodziców/opiekunów prawnych.

#### **Etap I - Uzupełnienie danych kandydata:**

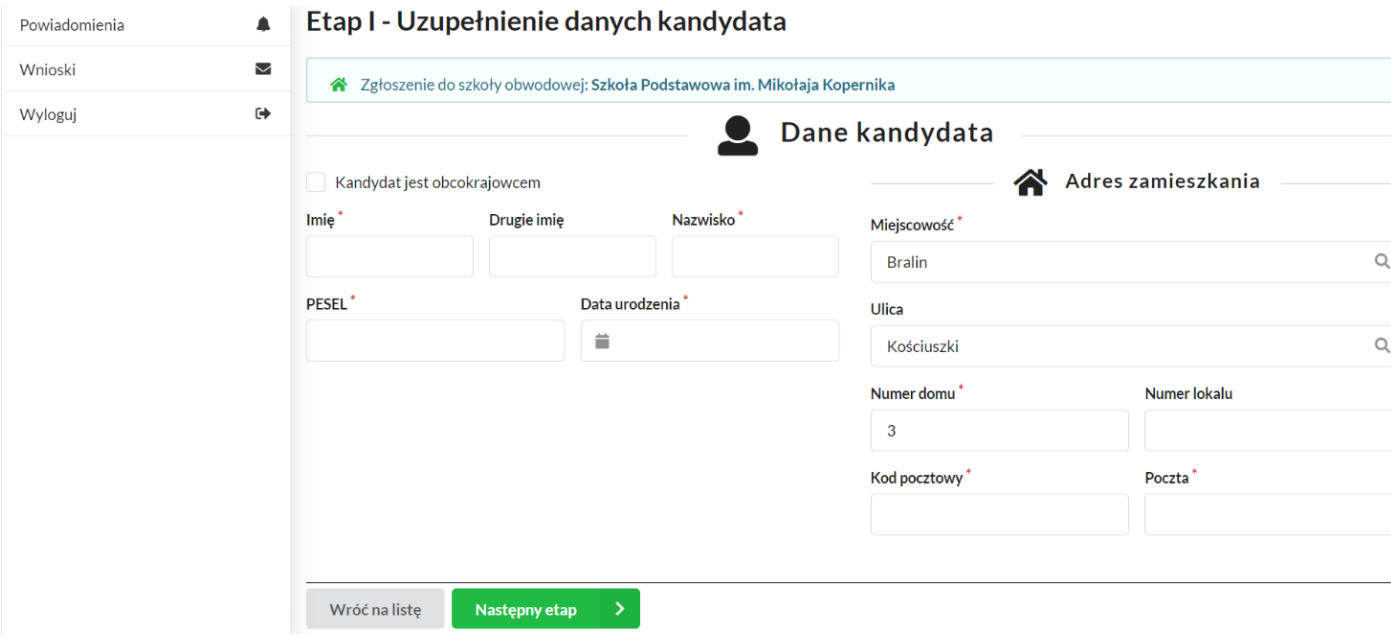

#### **"Następny etap"**

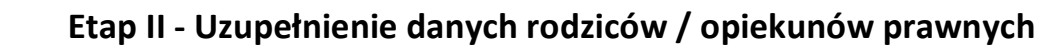

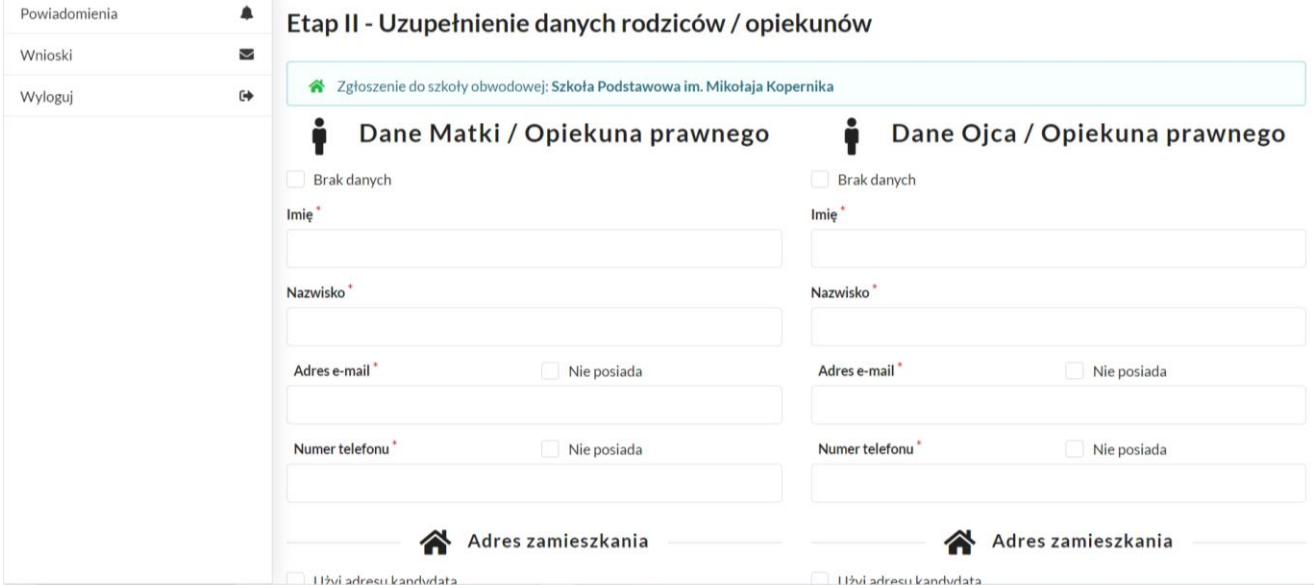

#### **"Następny etap"**

Na ostatnim etapie należy **zweryfikować** wprowadzone dane, jeśli się zgadzają zaznaczyć oświadczenie: "Oświadczam, że dane przedłożone w niniejszym wniosku są zgodne ze stanem faktycznym i jestem świadomy odpowiedzialności karnej za złożenie fałszywych informacji." i kliknąć "złóż zgłoszenie do szkoły **obwodowej"**.

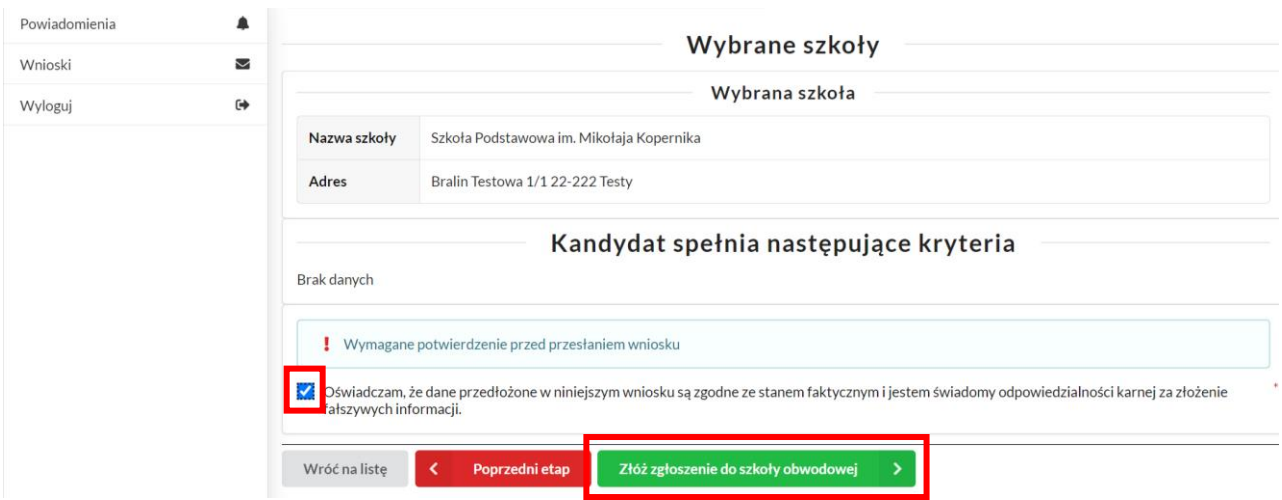

Tak przygotowane zgłoszenie należy podpisać **profilem zaufanym przez obu**  rodziców (przycisk "Podpis wniosek") lub pobrać pdf (przycisk "Generuj pdf") podpisać **czytelnie własnoręcznym** podpisem i dostarczyć do sekretariatu Szkoły Podstawowej im. Mikołaja Kopernika w Bralinie, ul. Rynek 1, 63-640 Bralin.

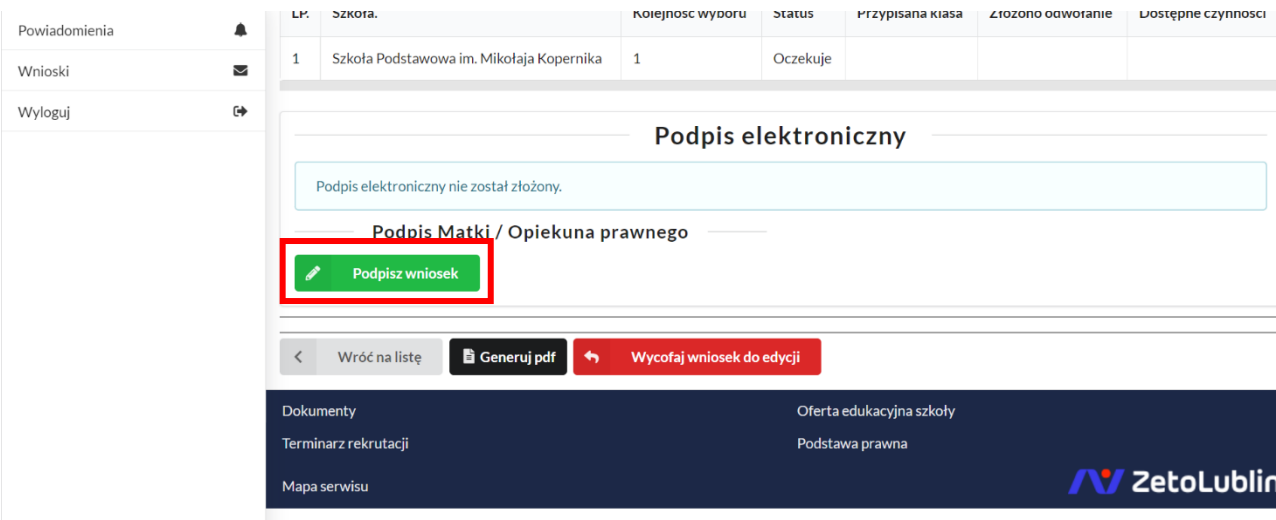

Po złożeniu zgłoszenia przez pierwszego rodzica będzie możliwość **udostępnienia** dokumentu drugiemu rodzicowi celem podpisania profilem zaufanym.

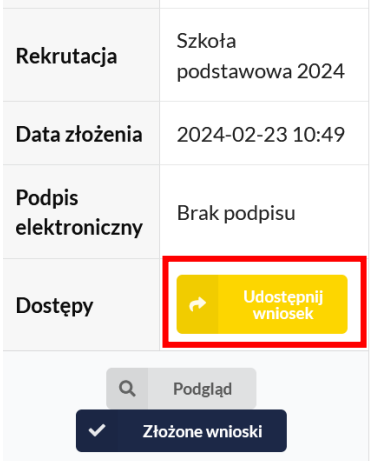

Dla rodziców, którzy **nie posiadają** profilu zaufanego, dostępna jest opcja **"Załóż profil zaufany".**

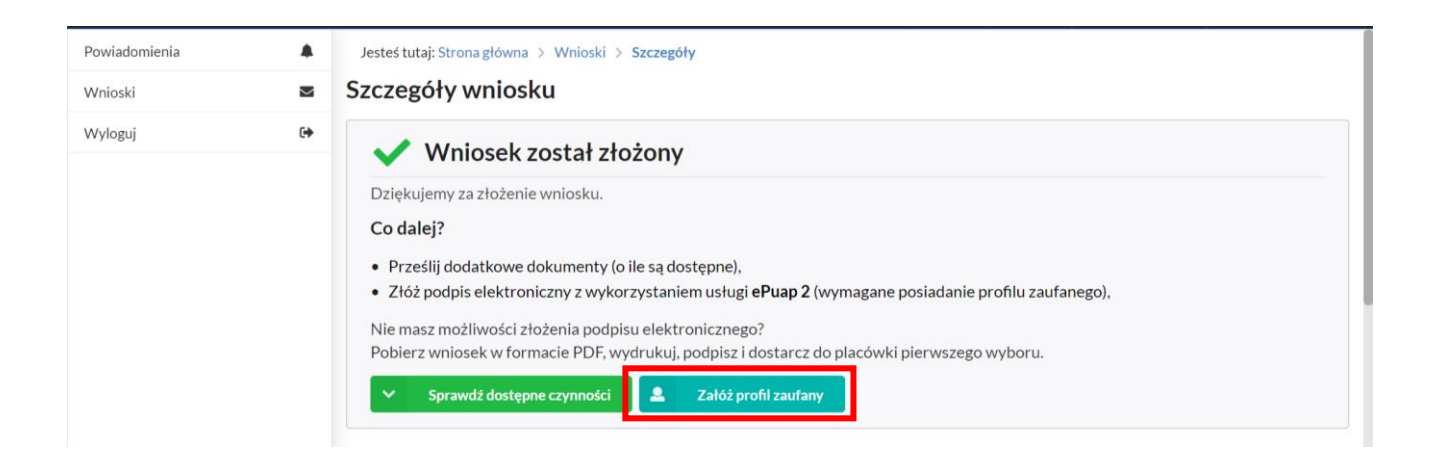

**Koniec instrukcji dla zgłoszeń z obwodu szkoły** 

**Procedura postępowania dla złożenia wniosku dla dziecka spoza obwodu:**

Wybór *Złóż wniosek rekrutacyjny.*

**Etap I - Uzupełnienie danych kandydata**

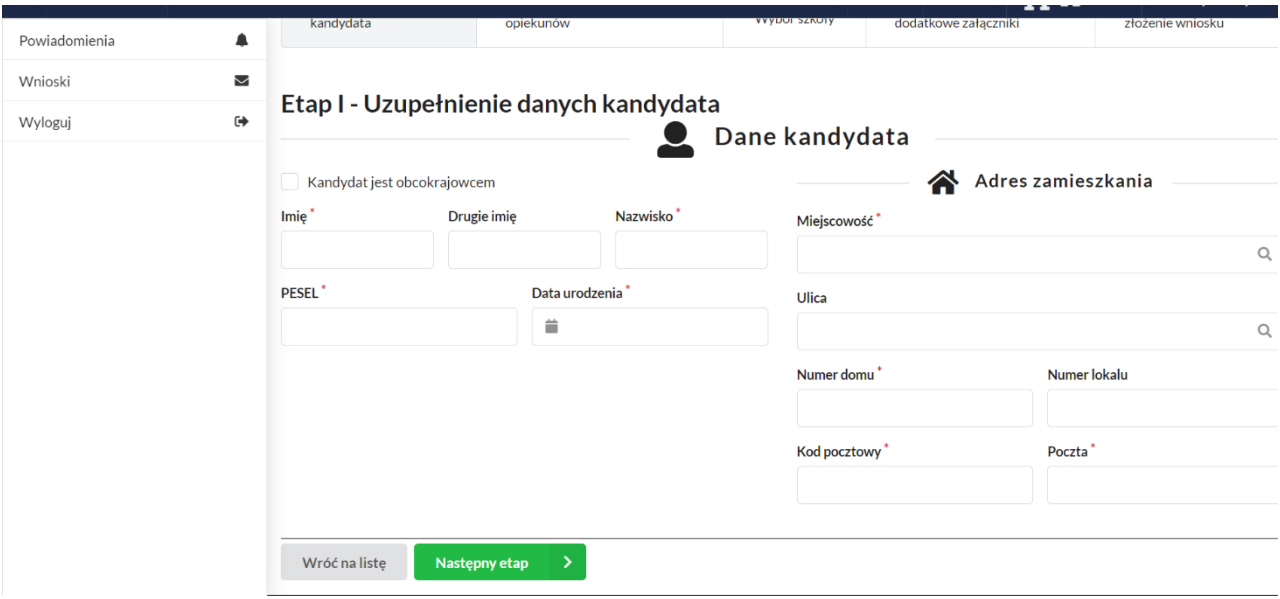

**"Następny etap"**

Wskazanie szkoły obwodowej, przycisk *oznacz jako szkołę obwodową –* w przypadku naszej Gminy dostępny jest jedynie Zespół Szkół im. ks. Michała Przywary i Rodziny Salomonów w Nowej Wsi Książęcej.

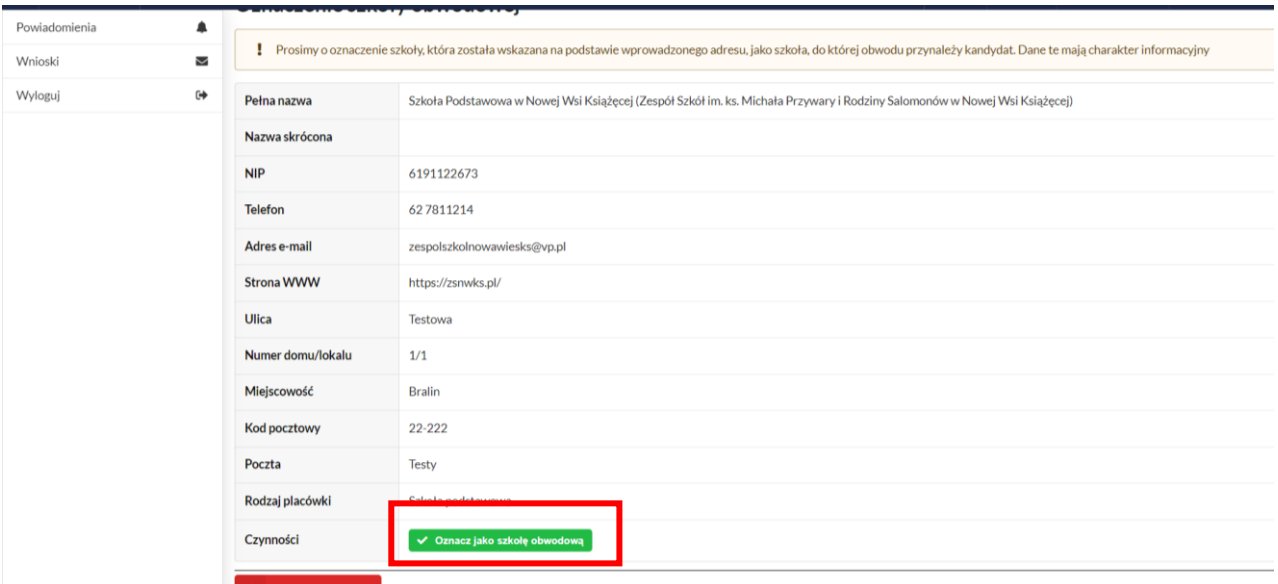

**"Oznacz jako szkołę obwodową"**

#### **Etap II - Uzupełnienie danych rodziców / opiekunów prawnych**

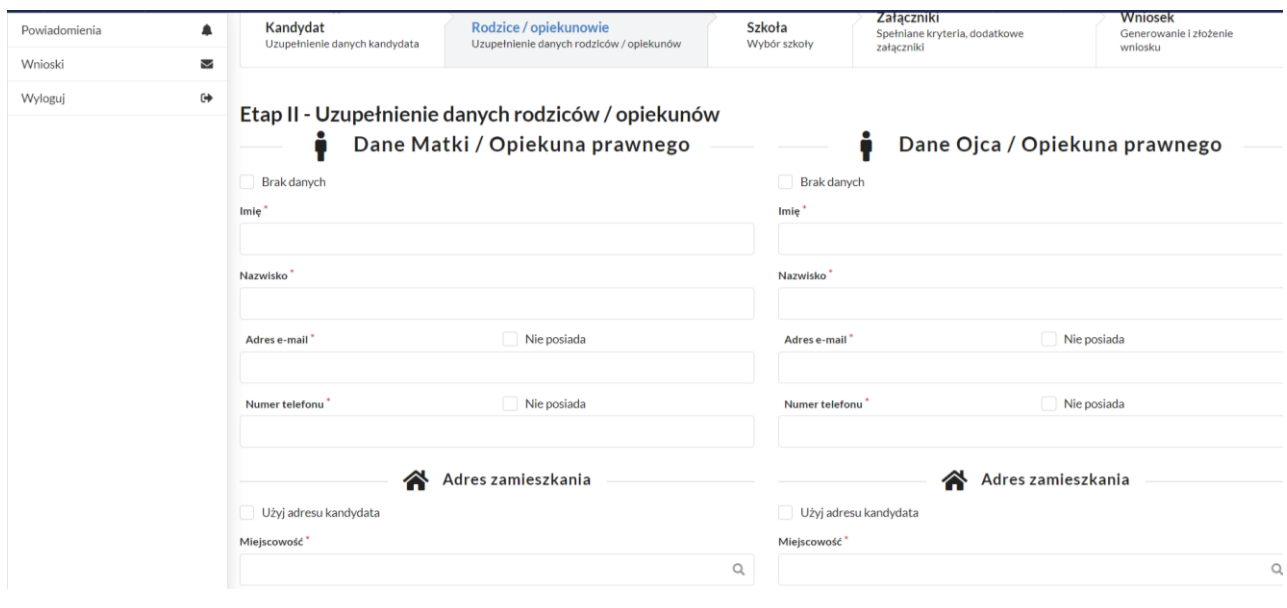

**"Następny etap"**

#### **Etap III - Wybór szkoły**

Jeśli rodzice dziecka chcą zapisać swoje dziecko do szkoły, która nie jest ich obwodową (w tym przypadku szkoła w Bralinie), mają taką możliwość, należy wówczas wybrać Szkołę Podstawową im. Mikołaja Kopernika w Bralinie.

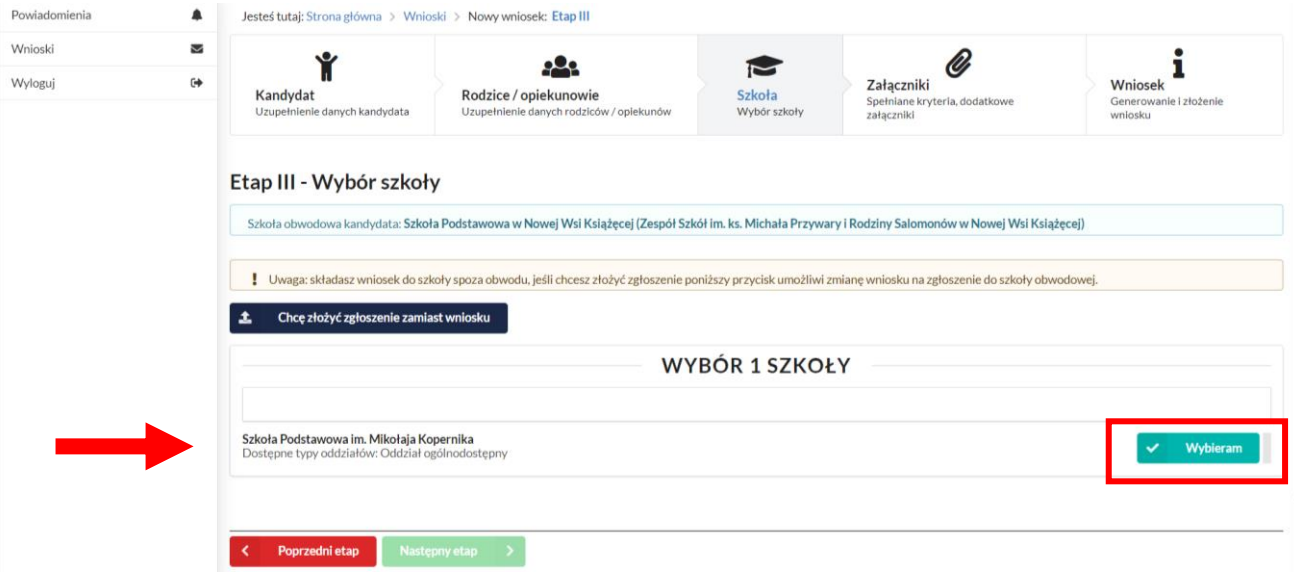

Przycisk *Chcę zakończyć wybór szkół.*

#### **"Następny etap"**

#### **Etap IV - Kryteria i załączniki**

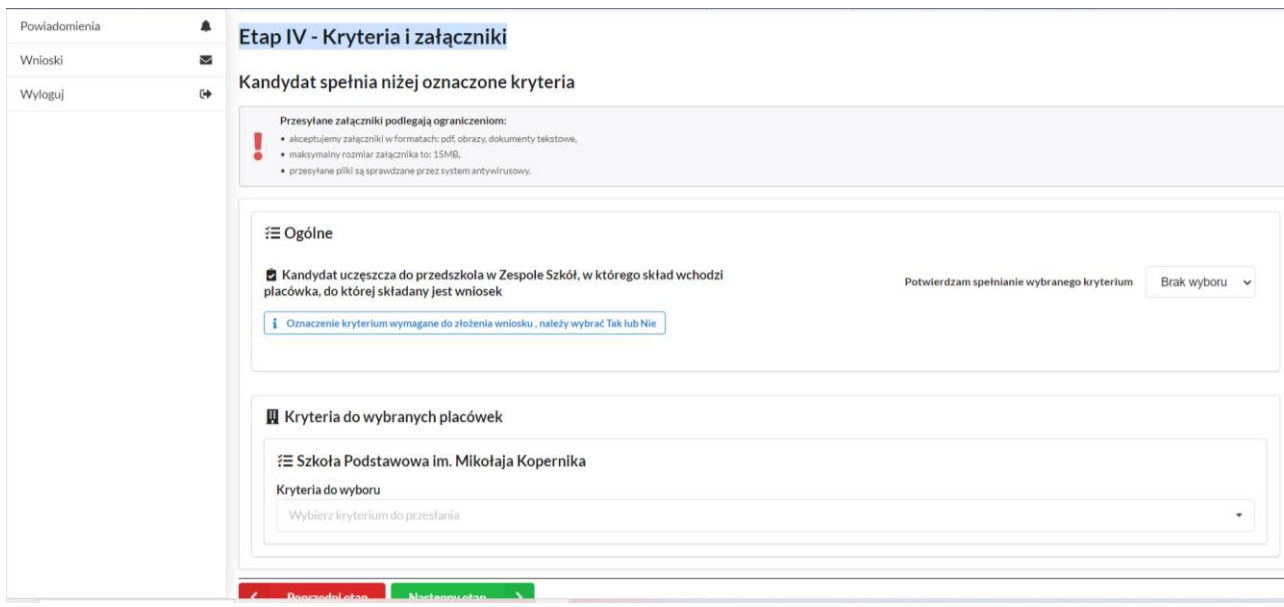

Kryteria pochodzą z **UCHWAŁY NR IV/19/2018 RADY GMINY BRALIN** z dnia 28 grudnia 2018 r.

Przy zapisie: *Kandydat uczęszcza do przedszkola w Zespole Szkół, w którego skład wchodzi placówka, do której składany jest wniosek –* należy zaznaczyć *tak*, jeśli kandydat obecnie uczęszcza do oddziału przedszkolnego w Szkole Podstawowej im. Mikołaja Kopernika w Bralinie - pojawi się wtedy interaktywny formularz do uzupełnienia.

Jeśli w Szkole Podstawowej im. Mikołaja Kopernika w Bralinie obowiązek szkolny spełnia rodzeństwo kandydata (chodzi do klasy 1-8 naszej szkoły), to również można zaznaczyć te kryterium – pojawi się wtedy interaktywny formularz do uzupełnienia.

#### **"Następny etap"**

Na ostatnim etapie należy **zweryfikować** wprowadzone dane, jeśli się zgadzają zaznaczyć oświadczenie: "Oświadczam, że dane przedłożone w niniejszym wniosku są zgodne ze stanem faktycznym i jestem świadomy odpowiedzialności karnej za złożenie fałszywych informacji." i kliknąć "złóż wniosek".

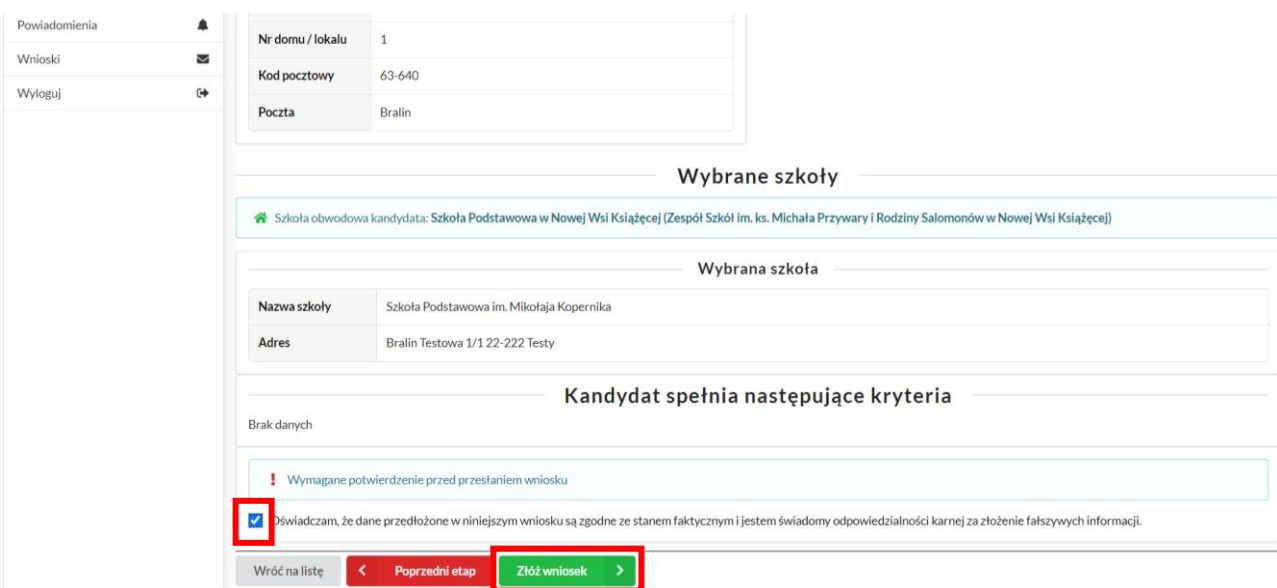

Tak przygotowane zgłoszenie należy podpisać **profilem zaufanym przez obu**  rodziców (przycisk "Podpis wniosek") lub pobrać pdf (przycisk "Generuj pdf") podpisać **czytelnie własnoręcznym** podpisem i dostarczyć do sekretariatu Szkoły Podstawowej im. Mikołaja Kopernika w Bralinie, ul. Rynek 1, 63-640 Bralin.

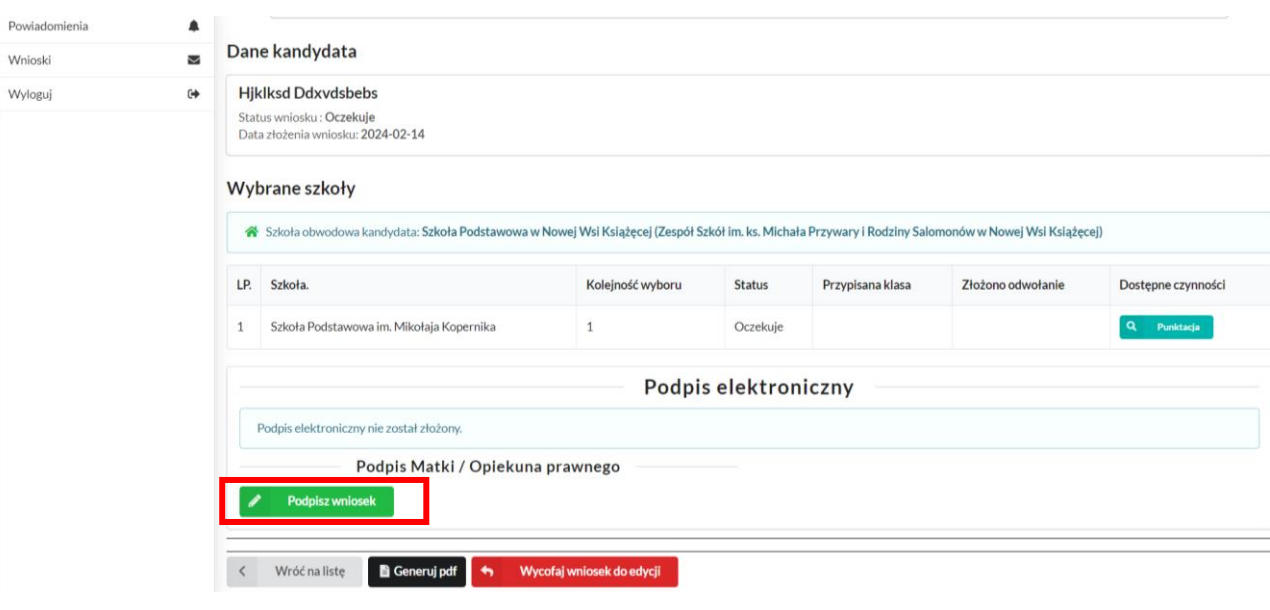

Po złożeniu zgłoszenia przez pierwszego rodzica będzie możliwość **udostępnienia** dokumentu drugiemu rodzicowi celem podpisania profilem zaufanym.

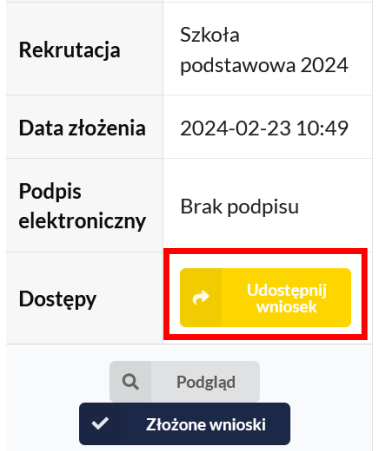

Dla rodziców, którzy **nie posiadają** profilu zaufanego, dostępna jest opcja **"Załóż profil zaufany".**

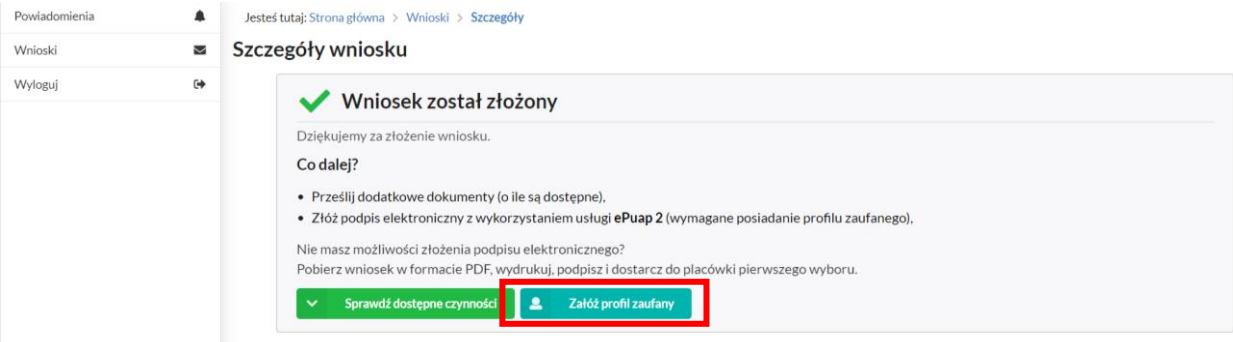

## Koniec instrukcji

### W razie jakichkolwiek pytań, zapraszamy do kontaktu pod numerem tel.: 627811212